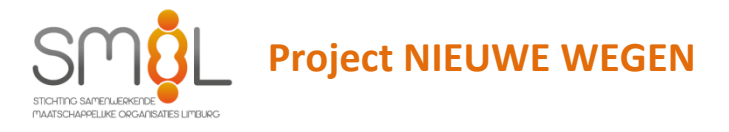

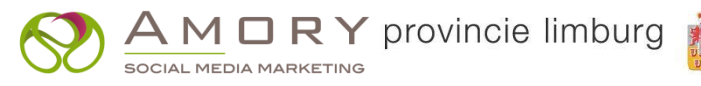

## **BERICHTEN PLAASTEN OP INSTAGRAM VIA EEN PC**

## **1. Open Chrome**

# **2. Type in de header het instagram account**

٠

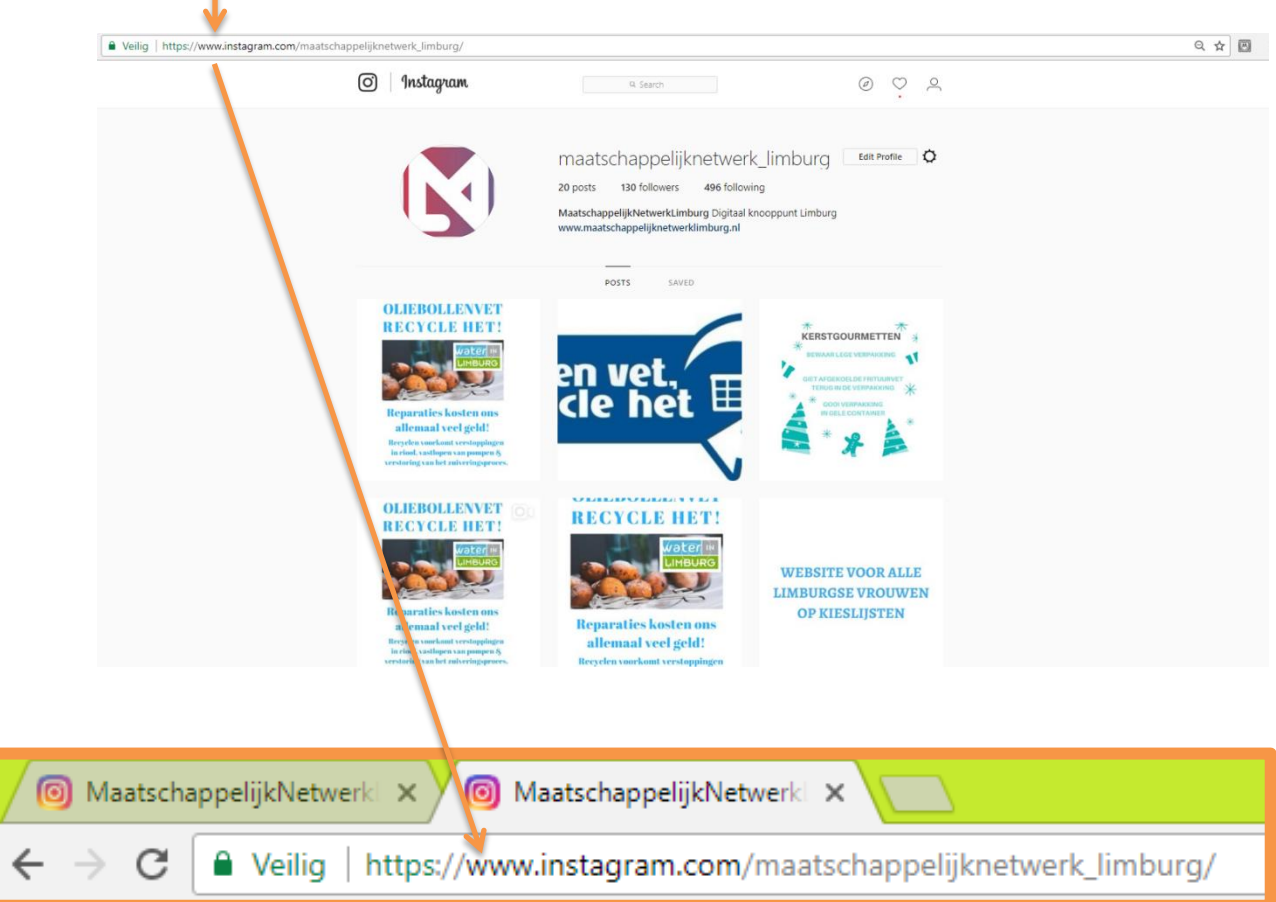

## **3. klik op de drie puntjes rechts bovenin**

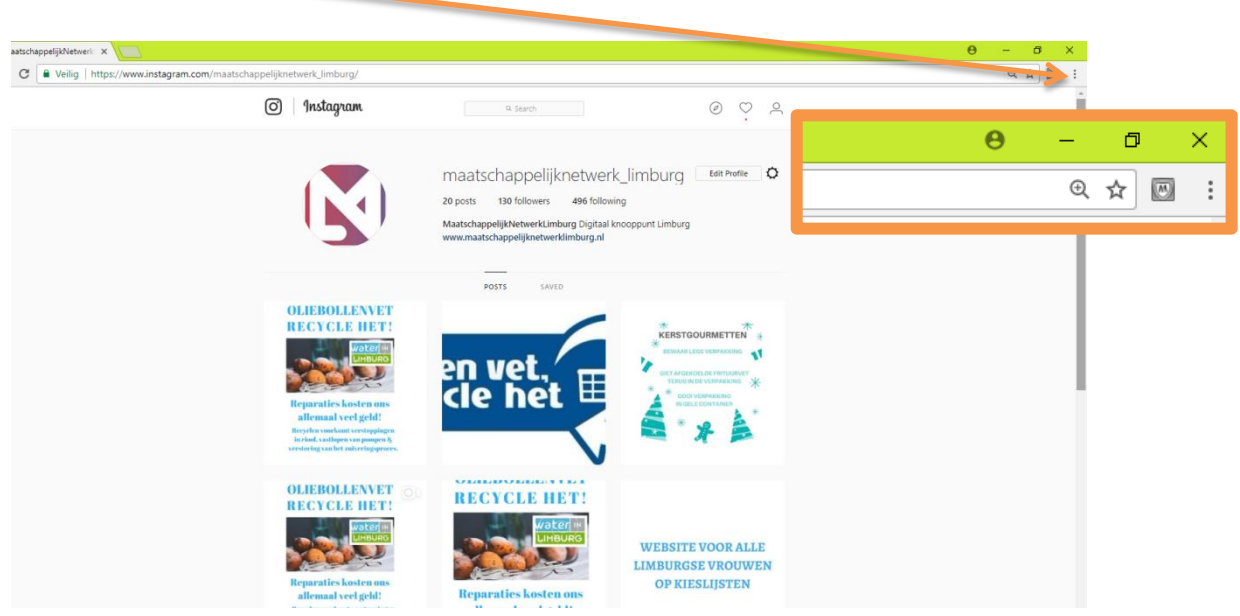

#### **4. Klik op meer hulpprogramma's**

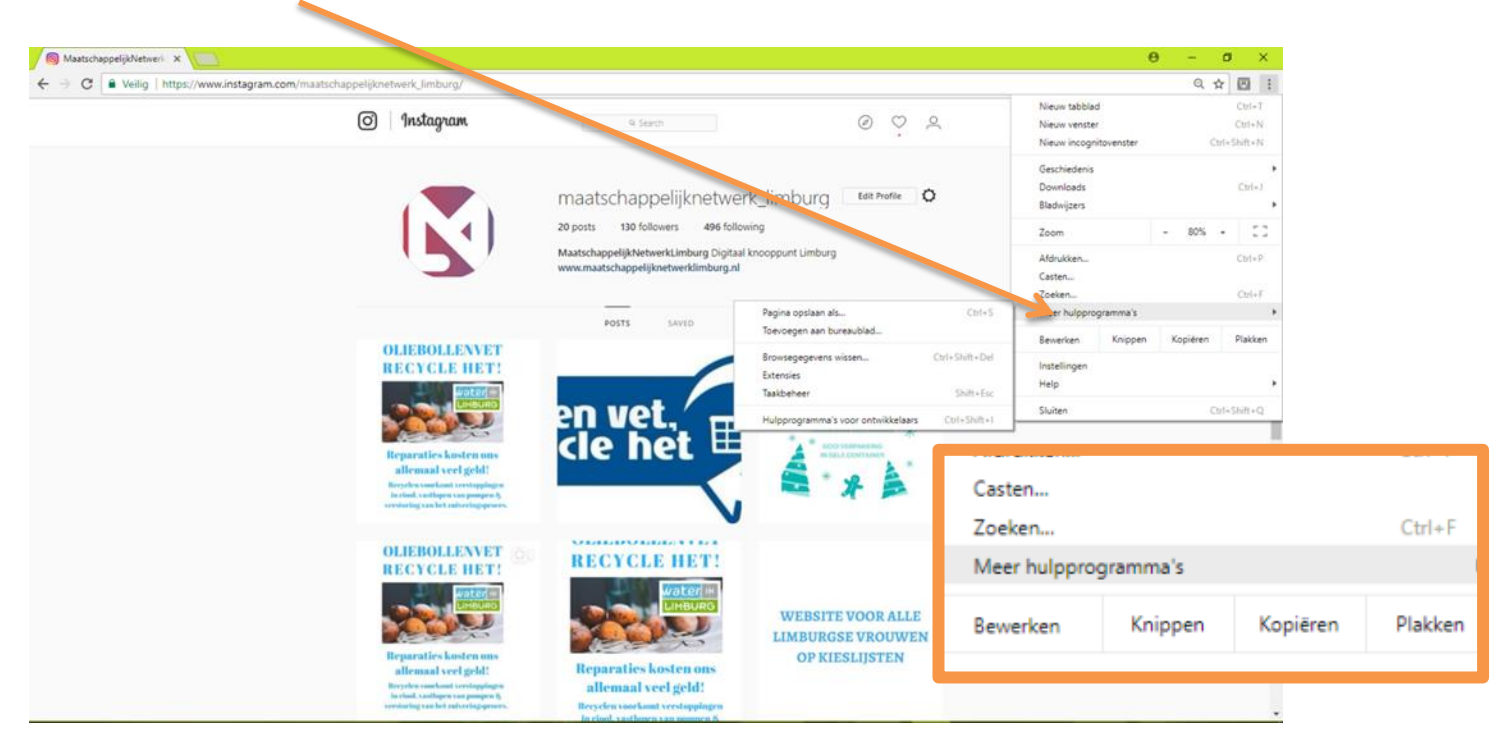

## **5. Klik op hulpprogramma's voor ontwikkelaars**

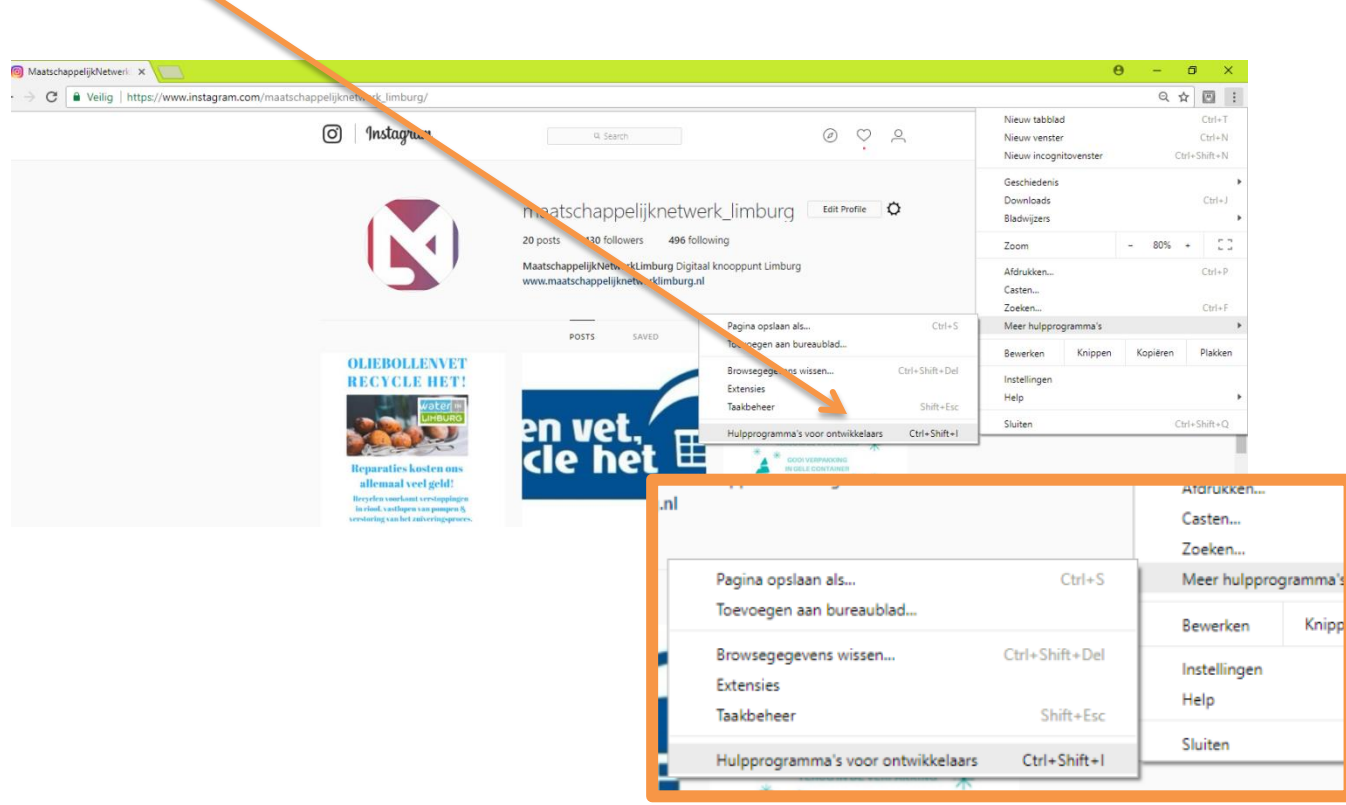

#### **6. Klik op het symbool phone/tablet**

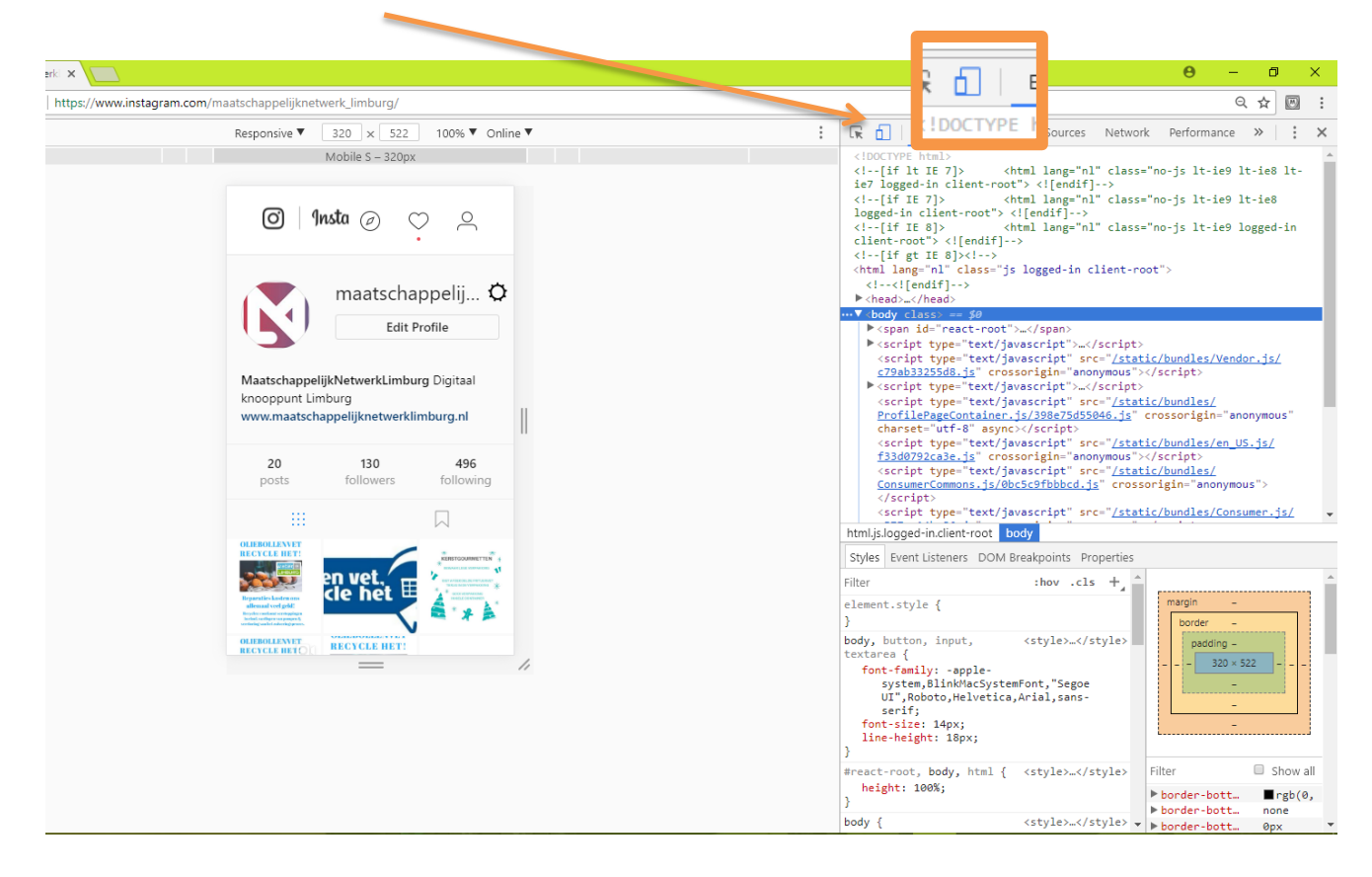

**7. Ga met de muis over de grijze balk zodat je de tekst ziet 'Mobile S…' en klik hier**

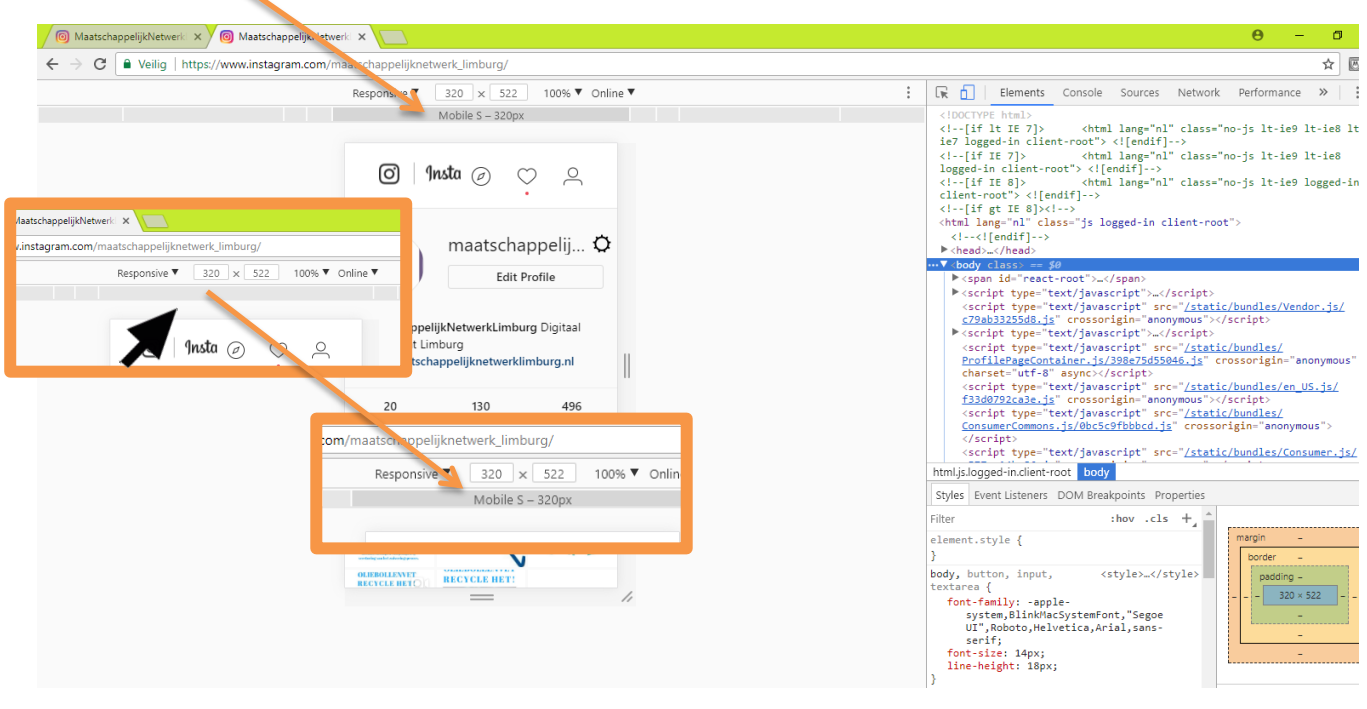

**8. Refresh de pagina (windows functietoets 5 en Apple CMD+R). Onder aan de pagina verschijnen nu de functies (home, zoeken, etc.) die ook op de telefoon zichtbaar zijn. Het plaatsen van een bericht werkt nu net zoals op een telefoon.**

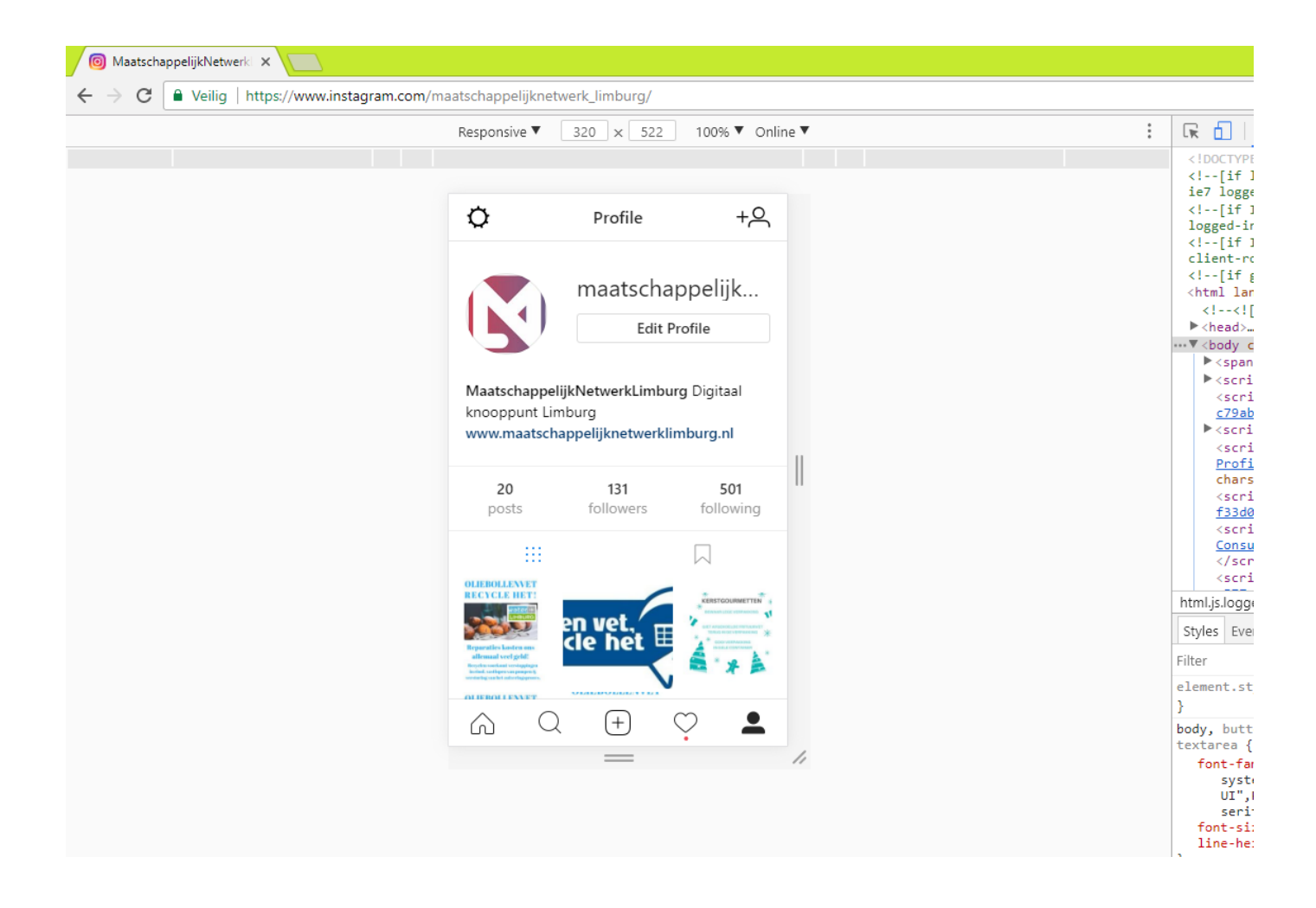

**Het is me nog niet gelukt om op deze manier meerdere foto's voor één bericht te uploaden. Mocht je weten hoe dit wel mogelijk is hoor ik het graag via heidyamory@mn-li.nl.**

**Succes ermee!**